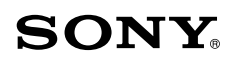

クイックスタートガイド ワイヤレスステレオヘッドセット

MDR-AS700BT

© 2013 Sony Corporation Printed in China

(1)4-465-168-**01**

充電する 。本機をパソコンにつなぐと充電が始まります

## スマートフォンと接続する ワンタッチ接続(NFC)や携帯電話との接続については裏面をご覧ください。

付属のマイクロUSBケーブルで起動中のパソコンにつなぐ

ランプ(赤)が点灯します。 最大約1.5時間で充電が完了し、 ランプ(赤)が消灯します。

N & Bluetooth®

<u> III maanda ka mid ah isa maalaa ka mid ah isa mid ah isa mid ah isa mid ah isa mid ah isa mid ah isa mid ah i</u>

\* 4 4 6 5 1 6 8 0 1 \* (1)

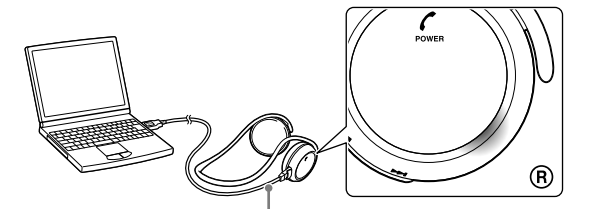

マイクロUSBケーブル(付属) 付属のマイクロUSBケーブルを使用してください。それ以外のケーブルでは充電できない場合 があります。

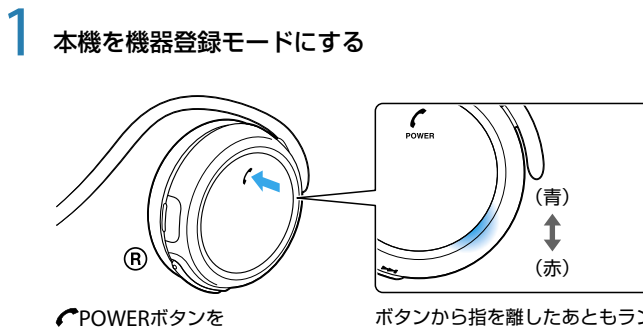

約7秒 押し続けます。

## 機器を登録して接続する

登録済みの機器と接続するには「登録済みのスマートフォンと接続する」をご覧ください。

**iPhone** [設定]  $\bigoplus$  [Bluetooth]

**■ おやすみモード ● オフ**<br>■ 通知 >

オフ

**DE WIFI BEZZI**  $\sqrt{\frac{1}{2}}$  Bluetooth

U ++UP

パスキーを要求された場合 0000を入力してください。

 POWERボタンを 約2秒 押し続けます。

ボタンから指を離したあともランプ の青と赤が交互に点滅することを 。ご確認ください

スマートフォンで本機を検索し、互いの機器を登録する

下記の操作は一例です。詳しくはお使いのスマートフォンの取扱説明 書をご覧ください。

> ボタンから指を離したあともランプ (青)が点滅していることをご確認く 。ださい 本機とスマートフォンの電源を入れ 。ただけで接続される場合もあります スマートフォンで接続状態を確認 し、接続されていないときは手順2に 進んでください。

**Android** [設定]  $\blacktriangleright$  [Bluetooth]

# **Android**

#### [設定] → [Bluetooth]

「MDR-AS700BT」 をタッチ

「オン」になっている ことを確認

# 2 スマートフォンで接続する

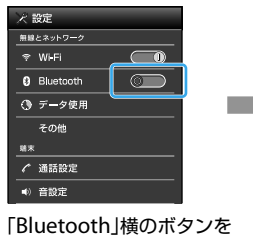

を」Bluetooth「タッチして

オンにする

音楽を聞く/通話する 。機器と接続できている状態で操作します

 $\overline{8}$  Blue  $\overline{\phantom{a}}$ ● データ使用 その他 \* 通話設) 音設定

「Bluetooth」をタッチ ◆「機器の検索」をタッチ

「Bluetooth」をタッチ | フリをタッチして

**Contract Contract** 

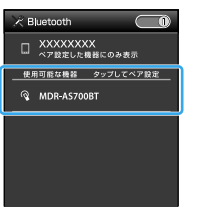

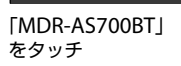

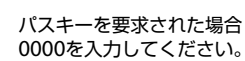

「オン」にする

<sub>2定</sub> Blueto

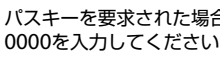

 $\boxed{\circ}$ 

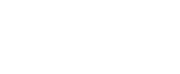

電話を受ける/電話をかける 対応するプロファイル:HSP、HFP

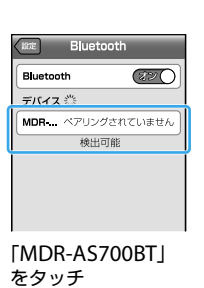

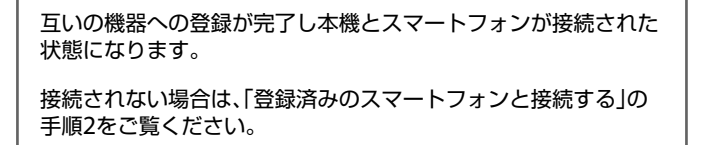

# 登録済みのスマートフォンと接続する

# 本機の電源を入れる 1

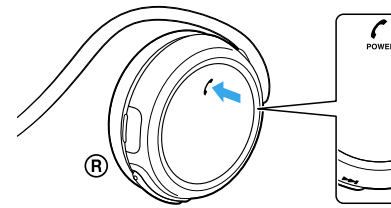

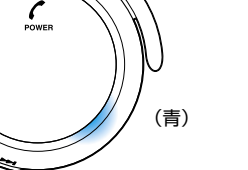

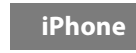

[Bluetooth[]設定[

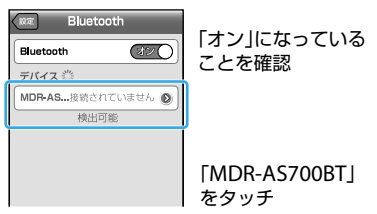

 $\overline{\bullet}$ 

 $\frac{1}{2\pi}$ 

。<br>のみ表示

xxxxxxxx

MDR-AS700BT

音楽を聞く

対応するプロファイル: A2DP、AVRCP

スマートフォンや携帯電話で音楽などを再生する

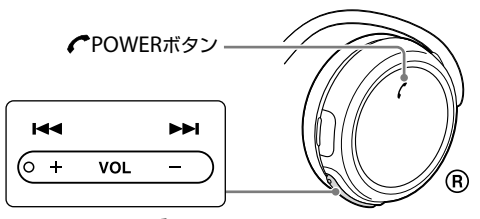

再生/一時停止: CPOWERボタンを押す。 。ボタンを押す+/- VOL:音量調節 - コニング・マン・アーバンフ<br>- 西送り/曲戻し:VOL +/-ボタンをピポーンと音がするまで押す。 早送り/早戻し:VOL +/-ボタンを押し続ける。

お買い上げ時の音質設定は、標準モード(SBCの高音質モード)になっています。 。<br>AACに対応したBLUETOOTH機器と接続する場合は、「ヘルプガイド」(裏面をご覧ください)に ある手順に従って変更することにより、高音質な音楽再生を楽しむことができます。

電話をかけるにはスマートフォンや携帯電話から発信する

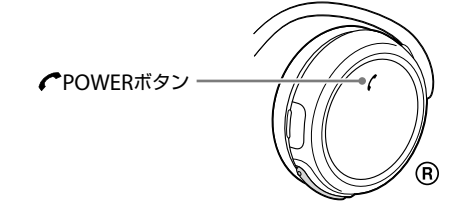

着信があったらでPOWERボタンを押す 音楽を聞いているときに着信があった場合も同じように操作します。 通話中は音楽が停止し、通話が終了すると自動的に再開します。

電話を切るにはぐPOWERボタンを押す

通話時の音量と音楽再生時の音量は別々に調整されます。

# ワンタッチ接続(NFC)の場合

NFCとは、携帯電話やICタグなど、さまざまな機器間で近距離無線通信 を行うための技術です。指定の場所に「タッチするだけ」で、簡単にデー 夕通信が可能となります。NFC機能を使うと、本機では電源が自動的に 入り、BLUETOOTH機器の登録や接続ができます。

NFC機能かFeliCa機能を搭載したスマートフォン (対応OS: Android 2.3.3以降、Android 3.xを除く) 対応機種情報は下記ページからご確認ください http://www.sony.jp/support/headphone/

2次元コード スマートフォンの2次元コード読み取りアプリで 。ご利用ください

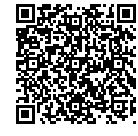

#### スマートフォン(Android)での準備

### 対応するスマートフォン

下記のサイトにアクセスしてください。 https://play.google.com/store/apps/details?id=com.sony. easyconnect

2次元コード

スマートフォンの2次元コード読み取りアプリでご利用ください。

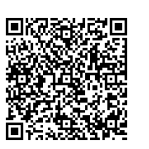

#### 2 NFC機能を使う設定にする

詳しくはお使いのスマートフォンの取扱説明書をお読みください。

#### 「NFC簡単接続」アプリについて

スマートフォンにNFC機能対応のアプリをインストールする必要があ 。ります

#### ヒント

Android 4.1以降のNFC搭載スマートフォンなど、お使いのスマートフォンによって は、アプリをインストールしなくてもワンタッチ接続が可能な場合があります、その場 <u>。</u><br>合は下記ステップ1は不要です。また、その場合の挙動や仕様は本書の説明と異なる場合 があります。詳しくは、お使いのスマートフォンの取扱説明書を確認してください。

1 「NFC簡単接続」アプリをインストールする

Google Playで入手できるAndroid専用の無料のアプリです。より詳 しい機能について知りたいときは、「NFC簡単接続」で検索してアプリ 。をダウンロードしてください

一部の国・地域では、アプリがダウンロードできない場合があります。

スマートフォンを本機にタッチするだけで、自動的に本機の電源が入り、機器登録、 。BLUETOOTH接続が行われます

。本機のNマーク部分にスマートフォンをタッチします スマートフォン側のタッチ位置については、お使いのスマートフォン の取扱説明書をご覧ください。

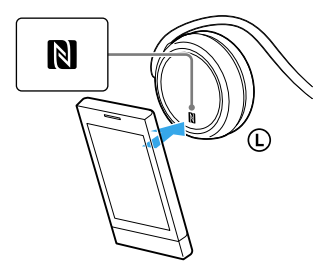

 POWERボタンを 約7秒 押し続けます。 パスキーを要求された場合 0000を入力してください。

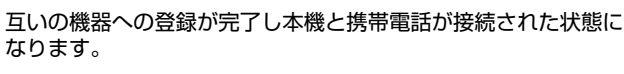

接続されない場合は、「登録済みの携帯電話と接続する」の手順2を 。ご覧ください

## スマートフォンとワンタッチ接続する

## スマートフォンの画面ロックを解除する 1

「NFC簡単接続」をインストールしたスマートフォンの場合は、「NFC 簡単接続」を起動してください。

### スマートフォンを本機にタッチする 2

- ·BLUETOOTHとそのロゴマークは、Bluetooth SIG, Inc.の商標で、ソニーはライセンス に基づき使用しています。
- ·Nマークは、USA及びその他の国における、NFC Forum, Inc.の商標または登録商標です。 · AndroidはGoogle Inc.の商標です。
- · auは、KDDI株式会社の登録商標です。
- ・「FeliCa」はソニー株式会社の登録商標です。
- ・その他、本書に記載されているシステム名、製品名は、一般に各開発メーカーの登録商標 。あるいは商標です

 POWERボタンを 約2秒 押し続けます。

。画面の指示に従って接続を完了してください 接続を切断するには、もう一度タッチします。 NFCに対応している別のBLUETOOTH機器の音声に切り換えること もできます。詳しくはパソコンやスマートフォンでご覧いただけるへ ルプガイドを参照してください。URLはこの紙面の右下に記載されて 。います

## 携帯電話と接続する場合

機器を登録して接続する

登録済みの機器と接続するには「登録済みの携帯電話と接続する」をご覧ください。

# 本機を機器登録モードにする 1

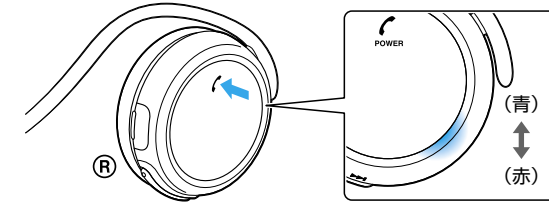

(赤( ボタンから指を離したあともランプ の青と赤が交互に点滅することを

。ご確認ください

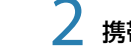

携帯電話で本機を検索し、互いの機器を登録する

下記の操作は一例です。詳しくはお使いの携帯電話の取扱説明書をご 覧ください。

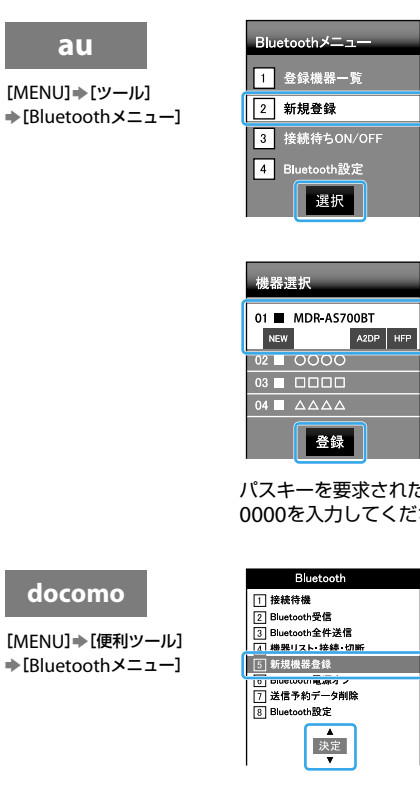

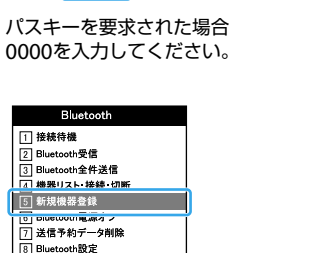

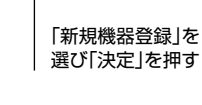

「新規登録」を選び 「選択」を押す

TMDR-AS700BTIを 選び「登録」を押す

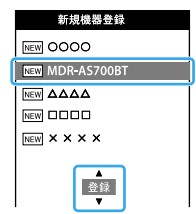

「MDR-AS700BT」を 選び「登録」を押す

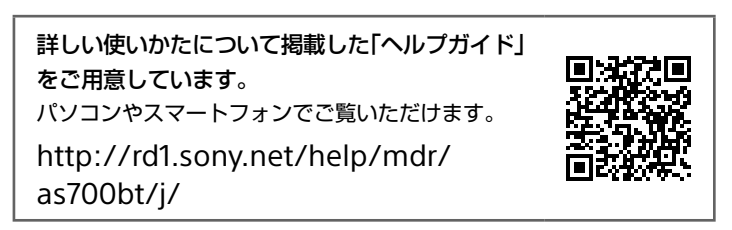

本機の電源を入れる 1

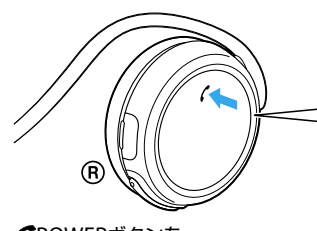

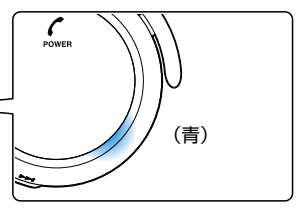

ボタンから指を離したあともランプ (青)が点滅していることをご確認く 。ださい

本機と携帯電話の電源を入れただけ 。で接続される場合もあります 携帯電話で接続状態を確認し、接続 されていないときは手順2に進んで 。ください

## 携帯電話で接続する2

あらかじめ携帯電話でBLUETOOTHがオンになっていることを確認 。しておいてください

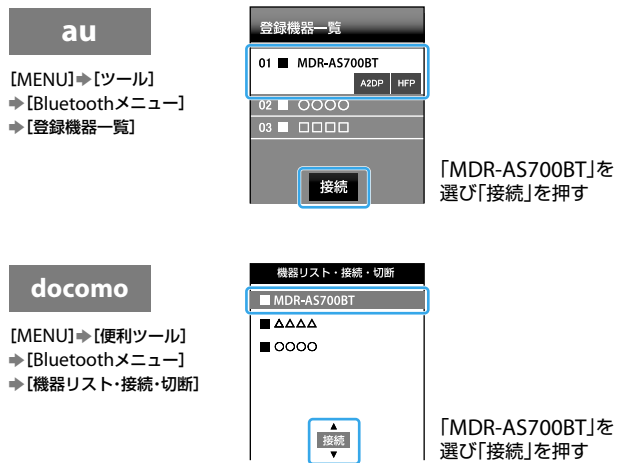

携帯電話と接続して音楽を聞いたり通話したりするには、表面の「音楽を聞く/通話す るあで覧ください。